# **AK120**

**Iriver** 

# **Astell&Kern**

**INSTRUCTION BOOK Guide de l'utilisateur**

### Sommaire

### **Démarrage \_01**

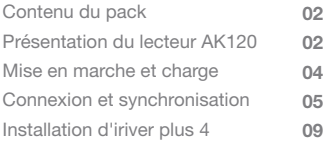

### **Notions de base \_02**

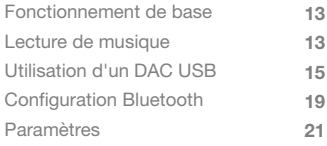

# **Informations diverses \_03**

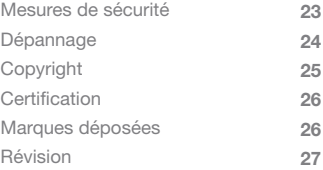

du pack

Les composants peuvent changer sans préavis en vue Contenu Les composants peuvent changer sans préavis en vuelles d'améliorer les performances ou la qualité du produit.

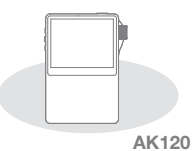

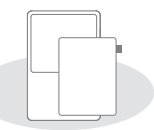

**Etui en cuir (avec certificat de garantie) et film de protection**

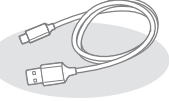

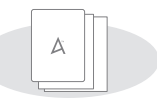

**Câble Micro USB**

**Guide de démarrage rapide et bon de garantie**

**Etui en cuir et film de protection :** protège le périphérique. Le certificat de garantie du cuir assure la qualité du cuir utilisé pour l'étui.

**Câble Micro USB :** connectez le câble Micro USB à un ordinateur pour charger le lecteur AK120.

**Guide de démarrage rapide :** guide de base relatif à l'utilisation du lecteur AK120.

**Bon de garantie :** conservez la garantie du lecteur AK120 dans un endroit sûr pour y avoir accès si le périphérique nécessite une réparation.

**Manuel :** téléchargez le manuel de l'utilisateur sur www.iriver.com

du lecteur AK120

L'apparence du produit et les informations imprimées **Présentation** L'apparence du produit et les informations imprinent varier en fonction du modèle.

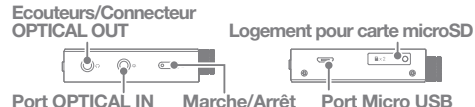

**Démarrage 02**

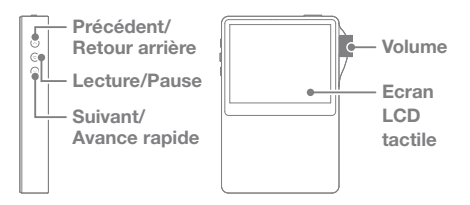

**Ecouteurs/Connecteur OPTICAL OUT :** branchez les écouteurs pour que le son passe par la prise pour écouteurs. Utilisez un câble optique pour lire la musique stockée dans le produit sur un périphérique externe à l'aide d'un port SPDIF-IN (audio optique).

**Marche/Arrêt :** appui court : allumer ou éteindre l'écran LCD. appui court : allumer ou éteindre le périphérique.

**Port OPTICAL IN :** utilisez un câble optique pour lire la musique stockée dans un périphérique externe à l'aide d'un port SPDIF-OUT (audio optique) sur le lecteur.

**Logement pour carte microSD :** insérez une carte microSD dans le lecteur pour accéder aux fichiers qui y sont stockés.

**Port Micro USB :** permet de connecter le lecteur AK120 à un ordinateur et/ou de le charger.

**Précédent/Retour arrière :** appui court : répétition de la chanson précédente.

appui court : retour arrière.

**Lecture/Pause :** appui court : lecture/pause.

appui court : affichage de l'écran de lecture.

**Suivant/Avance rapide :** appui court : lecture de la chanson suivante.

appui court : avance rapide.

**Volume :** tournez la molette pour régler le volume.

**Ecran LCD tactile :** activez l'écran et touchez-le pour démarrer.

### Mise en marche et charge

### **Marche/Arrêt**

- 1. Pour mettre l'appareil en marche, appuyez de façon prolongée sur la touche Marche/Arrêt  $\sim$  1.
- 2. Lorsque le lecteur est en veille, appuyez de façon prolongée sur la touche Marche/Arrêt [ $\bigcirc$ ] pour l'éteindre.
	- **Ce produit est doté d'une fonction d'économie d'énergie**  O **automatique pour éviter une consommation excessive de la batterie. Si vous n'appuyez sur aucune touche**  pendant la période indiquée [ $\ddot{\Omega}$  - Paramètres d'alimentation **- Arrêt automatique], le périphérique iriver sera automatiquement éteint. (Voir page 22)**

### **Mise en marche/extinction de l'écran**

- 1. Lorsque le lecteur est en veille, appuyez de façon prolongée sur la touche Marche/Arrêt [ $\Box$ ] pour l'éteindre.
- 2. Appuyez brièvement sur la touche Marche/Arrêt [ $\Box$ ] pour mettre l'écran en marche.
	- **Ce produit est doté d'une fonction d'extinction automatique de l'écran pour éviter une consommation excessive de la**  batterie. En fonction du paramétrage [  $\ddot{\mathbf{Q}}$  - Paramètres **d'alimentation - Extinction de l'écran], l'écran sera automatiquement éteint si vous n'appuyez sur aucune touche pendant la période indiquée. (Voir page 22)**

### **Utilisation de la fonction de réinitialisation**

- 1. Si le produit s'arrête inopinément en cours de fonctionnement et que les touches ne fonctionnent plus, appuyez simultanément sur les touches [  $\langle$  ] et [ $\Box$ ] pendant 7 secondes pour réinitialiser le produit.
	- **Si vous utilisez la fonction de réinitialisation, les données temporelles et de mémoire en cours ne seront pas supprimées. N'utilisez pas la fonction de réinitialisation lorsque le produit est en marche. La mémoire pourrait être gravement endommagée.**

#### **Charge**

- 1. Allumez l'ordinateur.
- 2. Utilisez le câble Micro USB et connectez le lecteur AK120 à l'ordinateur pour charger automatiquement la batterie intégrée.
	- **Utilisez uniquement le câble Micro USB fourni avec le produit pour garantir un fonctionnement sûr. Sinon, cela pourrait causer un dysfonctionnement. Vérifiez qu'il est connecté à un port USB 2.0 haute puissance. Une connexion à un port USB faible puissance (certains claviers, hubs USB sans alimentation propre, etc.) peut empêcher la charge normale. Si l'ordinateur passe en mode veille, le périphérique iriver peut ne pas être chargé. La durée de charge est d'environ 6 heures et 30 minutes. (Si le périphérique est totalement déchargé et éteint). Chargez le produit lorsqu'il est éteint. En cas de charge en cours de fonctionnement, l'affichage de la charge complète peut ne pas apparaître.**

**L'utilisation du produit en cours de charge peut rallonger le temps de charge complète ou la batterie ne sera peut-être** 

**pas entièrement rechargée. Chargez et maintenez le produit à température ambiante. Une exposition à des températures trop élevées ou trop** 

**basses peut altérer les performances de charge. Les performances de la batterie peuvent décliner avec le temps et avec le nombre de recharges.**

### Connexion **Branchement des écouteurs**

1. Branchez les écouteurs sur la prise correspondante du lecteur AK120.

#### **Connexion à un ordinateur**

- 1. Allumez le lecteur AK120 et un ordinateur (PC ou Mac).
- 2. Lorsque vous utilisez le câble Micro USB pour connecter le lecteur AK120 à l'ordinateur, la fenêtre de sélection du mode de connexion est affichée à l'écran.
	- Charge et lecture : le lecteur AK120 peut fonctionner normalement en cours de charge.
	- Connexion d'un disque amovible : permet de transférer des données lorsque le périphérique est connecté à un ordinateur.

 Utilisation d'un DAC USB : écoutez de la musique stockée sur un ordinateur via le lecteur AK120.

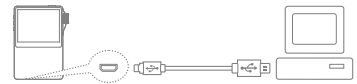

**Connectez l'ordinateur et le périphérique iriver lorsque toutes les fonctions sont à l'arrêt.**

**Utilisez uniquement le câble Micro USB fourni avec le produit pour garantir un fonctionnement sûr. Sinon, cela pourrait causer un dysfonctionnement.**

**Connectez l'ordinateur et le câble Micro USB uniquement après l'arrêt de toutes les fonctions. Vérifiez que la connexion est effectuée via un port USB 2.0 haute puissance. La connexion à un clavier ou à un hub USB sans alimentation propre peut empêcher un fonctionnement normal. Seul le système de fichiers FAT32 est pris en charge. Utilisez la fonction de formatage du périphérique pour formater la mémoire interne.**

**Seul le système de fichiers FAT32 est pris en charge. Utilisez la fonction de formatage du périphérique pour le formater (voir page 22 [Informations système]).**

**Les utilisateurs d'un Mac doivent utiliser la fonction de formatage du périphérique pour le formater. Sinon, le périphérique risque de ne pas lire les fichiers.**

#### **Déconnexion d'un ordinateur**

- 1. Cliquez sur l'icône affichée dans la barre des tâches ou sur le bureau de l'ordinateur pour déconnecter le lecteur AK120 en toute sécurité.
- 2. Cliquez sur [OK] pour vous assurer que le lecteur AK120 peut être retiré en toute sécurité.
	- **En fonction du système d'exploitation, l'icône peut être**  Ŧ **masquée dans la barre des tâches, notamment sous Windows XP. Pour l'afficher, sous Windows XP, cliquez sur l'icône de développement. Lors de l'utilisation de programmes d'application tels que l'Explorateur Windows ou Windows Media Player, il peut être dangereux de retirer le périphérique iriver. Retirez le périphérique en toute sécurité après avoir fermé tous les programmes d'application. Ne retirez le lecteur AK120 qu'une fois que vous avez fermé tous les programmes d'application, sans quoi vous pourriez perdre les données stockées.**

### **Copie de fichiers et de dossiers sur le lecteur AK120**

1. Pour copier un fichier/dossier à partir de l'ordinateur, sélectionnez-le et effectuez un glisser-déplacer pour l'ajouter au périphérique.

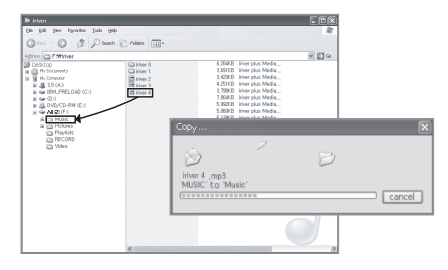

**Branchez le câble Micro USB correctement.**  $\left( \left[ \right] \right)$ **Soyez prudent lors de la copie ou du déplacement de fichiers. Si l'ordinateur ou le produit est arrêté ou si le câble Micro USB est retiré lors de la copie ou du déplacement du fichier/dossier, les données risquent d'être perdues ou gravement endommagées. La vitesse de transmission varie selon l'ordinateur et l'environnement du système d'exploitation. Enregistrez les fichiers multimédias à l'aide d'iriver plus 4. Si les fichiers ont été enregistrés sur le disque amovible via la copie de fichiers, regénérez la base de données dans [ - Avancé - Analyse auto. BdD]. (Voir page 22)**

### **Suppression de fichiers et de dossiers du lecteur AK120**

- 1. Sélectionnez le fichier/dossier à supprimer, cliquez avec le bouton droit de la souris et sélectionnez [Supprimer].
- 2. Cliquez sur [Oui] dans la fenêtre [Sélectionner le fichier/dossier /Supprimer] pour supprimer le fichier/dossier sélectionné.

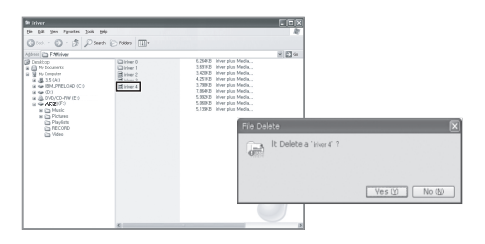

### **Insertion/retrait de la carte microSD**

- 1. Poussez légèrement la carte microSD pour l'insérer dans le logement correspondant comme indiqué sur l'image, lorsque le produit est éteint.
- 2. Appuyez à nouveau légèrement sur la carte microSD pour la retirer.

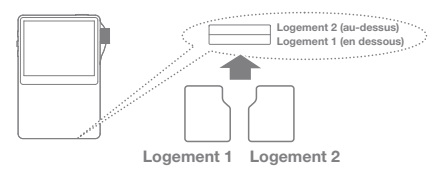

**Carte microSD recommandée**

Marque : SanDisk, Transcend

**Insérez/retirez la carte microSD lorsque le produit est éteint.** Ţ **Pour éviter les dommages, n'exercez pas une pression excessive lors de l'insertion de la carte microSD. Cela pourrait entraîner un dysfonctionnement du produit ou endommager la carte microSD. Ne retirez pas la carte microSD en cours d'utilisation. Cela risquerait d'entraîner la suppression de données ou d'endommager le périphérique iriver ou la carte microSD.**

**N'insérez/ne retirez pas la carte microSD de manière répétée. Une mauvaise manipulation de la carte microSD risque d'endommager le périphérique iriver ou la carte. L'utilisation d'une carte microSD non autorisée peut entraîner des dysfonctionnements. La vitesse de transfert de la carte microSD varie en fonction de l'état de l'ordinateur. Le formatage de la carte microSD supprime toutes les données ; sauvegardez le contenu de la carte avant de la formater. Formatez toute carte microSD non reconnue ou ne fonctionnant pas correctement. La carte microSD n'est pas incluse dans les composants et doit être achetée séparément.**

### **Connexion OPTICAL OUT**

1. Utilisez le câble optique pour connecter un périphérique externe disposant d'un port SPDIF-IN au lecteur AK120 pour écouter de la musique via ce périphérique externe.

### **Connexion OPTICAL IN**

1. Utilisez le câble optique pour connecter un périphérique externe compatible SPDIF-OUT pour écouter de la musique via le lecteur AK120.

**Taux d'échantillonnage pris en charge sur Optical In : 44,1 KHz ~ 192 KHz sauf 176,4 KHz**

### Installation d'iriver plus 4

iriver plus 4 est un logiciel intégré capable de gérer plusieurs fichiers multimédias. Utilisez iriver plus 4 pour enregistrer des fichiers de l'ordinateur sur le lecteur AK120 ou pour mettre à niveau automatiquement le logiciel.

### **Installation**

- 1. Exécutez le programme d'installation d'iriver plus 4 stocké dans la mémoire interne du périphérique. La boîte de dialogue contenant les instructions d'installation apparaît.
- 2. Suivez les instructions pour terminer l'installation d'iriver plus 4.
	- **iriver plus 4 peut également être téléchargé à partir de la page d'accueil iriver (ww.iriver.com). L'ordinateur doit disposer des caractéristiques suivantes : Spécifications pour Windows® XP**
		- **Intel® Pentium®**Ⅱ **233 MHz ou supérieur**
		- **64 Mo de mémoire minimum**
		- **30 Mo d'espace libre minimum**
		- **Carte son et haut-parleurs prenant en charge 16 bits**
		- **Microsoft Internet Explorer version 6.0 ou plus récente**

**- Moniteur SVGA ou haute résolution (au moins 1 024 x 768) Spécifications pour Windows® Vista (Windows® Vista prend uniquement en charge la version 32 bits)**

- **Intel® Pentium®**Ⅱ **800MHz ou supérieur**
- **512 Mo de mémoire minimum**
- **20 Mo d'espace libre minimum**
- **Carte son et haut-parleurs prenant en charge 16 bits**
- **Microsoft Internet Explorer version 6.0 ou plus récente**
- **Moniteur SVGA ou haute résolution (au moins 1 024 x 768)**
- **Spécifications pour Windows® 7**
- **Processeur 1 GHz ou supérieur, 32 bits**
- **1 Go de mémoire minimum**
- **16 Mo d'espace de stockage libre minimum**
- **Dispositif graphique DirectX 9 muni d'un pilote de périphérique WDDM 1.0 ou plus récent**

**- Moniteur SVGA ou haute résolution (au moins 1 024 x 768) Seuls les fichiers d'une taille inférieure à 4 gigaoctets peuvent être transférés.**

### **Ajout de fichiers multimédias à la base de données**

- 1. Suivez l'assistant multimédia lors de la première exécution du périphérique iriver plus 4.
- 2. Suivez les instructions à l'écran pour ajouter des fichiers multimédias comme de la musique, des vidéos, des photos et du texte depuis l'ordinateur vers la base de données.

### **Extraction de fichiers multimédias à partir d'un CD**

- 1. Insérez un CD de musique dans le lecteur de CD et exécutez iriver plus 4.
- 2. Sélectionnez la case de la musique à extraire à partir de l'onglet [CD] du périphérique iriver plus 4, puis sélectionnez [Extraction du CD] au bas de la fenêtre.
- 3. Lorsque l'extraction de la musique est terminée, sélectionnez [Toute la musique] pour vérifier que la musique extraite a été ajoutée à la base de données.

### **Envoi de fichiers multimédias vers le produit**

- 1. Utilisez le câble Micro USB pour connecter le lecteur AK120 au connecteur USB de l'ordinateur et exécutez iriver plus 4.
- 2. Sélectionnez la case du fichier pour l'envoyer de l'ordinateur vers le lecteur AK120, puis cliquez sur le bouton [Envoyer] ou glissez-déplacez le fichier vers l'icône du périphérique ou vers le bas de la fenêtre du lecteur AK120. Vérifiez la progression du transfert de fichier dans l'onglet [Transfert de fichier].
- 3. Lorsque le transfert est terminé, vérifiez que la musique sélectionnée a été ajoutée à la base de données du lecteur AK120.

### **Mise à niveau du micrologiciel**

- 1. Utilisez le câble Micro USB pour connecter le produit au connecteur Micro USB de l'ordinateur connecté à Internet, puis exécutez iriver plus 4.
- 2. Sélectionnez [Périphérique Mettre à jour le micrologiciel], puis mettez à jour le logiciel conformément à la fenêtre d'informations.

**Si la batterie est faible, la mise à jour du logiciel ne**   $\mathbf{T}$ **pourra peut-être pas être terminée. Ne déconnectez pas le lecteur AK120 de l'ordinateur lorsque le fichier de mise à jour du logiciel est en cours de téléchargement. Déconnectez le câble Micro USB après la fin du téléchargement. Lorsque le logiciel du lecteur AK120 est à jour, la dernière version est affichée dans la fenêtre d'informations. Si le micrologiciel doit être mis à jour lorsque le lecteur AK120 est connecté à l'ordinateur, la fenêtre d'informations sera affichée automatiquement.**

#### ※ **Initialisation du disque**

1. Pour initialiser le disque dans le périphérique, utilisez la fonction de formatage.

**Une fois que les fichiers du lecteur AK120 sont**   $\mathbf{D}$ **supprimés, ils ne peuvent pas être récupérés. Sauvegardez tous les fichiers avant d'initialiser le disque.**

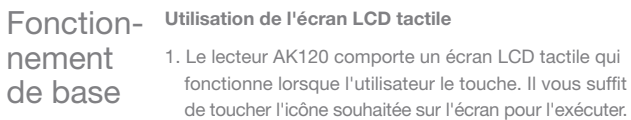

### **Déplacement vers le haut/vers le bas de la liste**

1. Modifiez l'ordre de la liste en glissant la liste à l'écran  $[bas \rightarrow haut]/[haut \rightarrow bas]$ .

**L'utilisation d'un objet pointu ou l'exercice d'une force**  Ŧ **excessive lorsque vous touchez l'écran risque de l'endommager sévèrement.**

## Lecture de **Sélection de musique**

# musique

- 1. Sélectionnez la méthode de recherche de musique sur l'écran d'accueil pour afficher la liste musicale.
- 2. Dans la liste, appuyez sur la chanson souhaitée pour la lire.
	- **Recherchez de la musique par dossier dans [Dossier].** T **Temps de lecture continue : environ 14 heures (MUSIQUE : FLAC, 16 bits, 44 KHz, volume 37, égaliseur désactivé, LCD éteint) Formats de fichiers pris en charge : FLAC, WAV [8~192 KHz (8/16/24 bits)],WMA (8~320 kbit/s), MP3 (8~320 kbit/s), OGG, APE (normal, rapide, élevé), AAC, AIFF, ALAC Utilisez iriver plus 4 pour gérer la liste de lecture.**

### **Lecture de musique**

- 1. Tournez la [molette de volume] pour régler le volume.
- 2. Appuyez sur [  $||$  ] lors de la lecture pour mettre en pause et appuyez sur [ ▶ ] pour reprendre.
	- Appuyez sur la touche [ |) du périphérique iriver pour mettre en pause/reprendre la lecture.
- 3. Appuyez sur [  $\overline{|\cdot|}$  /  $\blacktriangleright$  ] lors de la lecture pour lire la chanson précédente/suivante.
	- $\bullet$  Vous pouvez également appuyer sur la touche  $\left\{\left\{\right/\right\}\right\}$ du lecteur AK120 pour lire la chanson précédente/suivante.
- 4. Appuyez de façon prolongée sur la touche [ $||\cdot||$  /  $||\cdot||$  lors de la lecture pour effectuer un retour arrière/une avance rapide.
	- $\bullet$  Vous pouvez également appuyer sur la touche  $\left\{\left\langle \right. \right\rangle \right\}$  du lecteur AK120 pour effectuer un retour arrière/ une avance rapide.
- 5. Appuyez sur  $\left[ \right. \leftarrow \right]$  pour afficher l'écran précédent.
- 6. Appuyez sur  $\lceil \bigwedge$  pour afficher l'écran d'accueil.
- 7. Appuyez sur [  $\frac{1}{2}$  ] pour afficher la liste de lecture.
- 8. La barre d'état peut être déplacée vers la section désirée lors de la lecture.
- 9. Pour afficher les paroles, appuyez sur [PAROLES] lors de la lecture. Appuyez sur [CONTROLE] pour ne plus les afficher.

### **Ecran de lecture de musique**

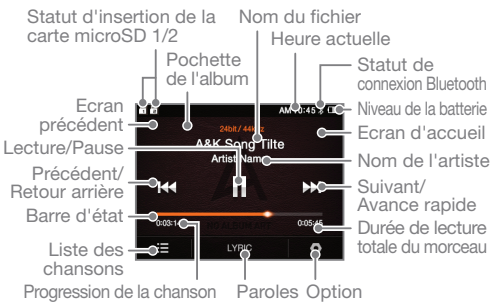

### **Options de musique**

- 1. Appuyez sur [  $\odot$  ] sur l'écran de veille ou lors de la lecture pour afficher la liste des options.
- 2. Sélectionnez le menu désiré et configurez-le selon vos préférences.
- 3. Appuyez sur  $[$   $\leftarrow$  I pour afficher l'écran précédent et appuyez sur  $\lceil \cdot \rceil$  pour afficher l'écran de lecture de musique.
	- ① Egaliseur : configurez l'égaliseur comme vous le souhaitez. (La configuration de l'égaliseur peut ralentir le temps de réponse du périphérique.)
		- EGALISEUR UTILISATEUR : affiche les valeurs basses et élevées de l'égaliseur. L'utilisateur peut configurer l'égaliseur comme il le souhaite.
		- EGALISEUR PRO : prédéfinissez l'égaliseur selon les recommandations d'un expert.
		- L'utilisation de la fonction d'égaliseur peut ralentir le fonctionnement du périphérique.
	- ② Lecture sans interruption : fonction permettant de lire les fichiers audio en continu sans interruption entre les chansons.
		- ※ Cette fonction est prise en charge uniquement lorsque la chanson en cours de lecture et la chanson suivante sont enregistrées dans le même dossier et possèdent les mêmes caractéristiques (taux d'échantillonnage, rythme, canal).
	- $\Omega$  + Liste de lecture : ajoutez la musique en cours de lecture à la liste de lecture.
	- Appuyez sur  $[$   $\oplus$   $]$  pour ajouter une liste de lecture.
	- ④ Informations relatives à la musique : affichez des informations sur la musique en cours de lecture.
	- ⑤ Mode de lecture en boucle : modifiez le mode de lecture en boucle.
		- $\bullet$   $\overline{1}$ : lisez en boucle toute la liste de musique en cours de lecture.
- $\sqrt{10}$  : lisez en boucle la chanson en cours de lecture.
	- $\bullet$   $\Box$  : désactivez le mode de lecture en boucle.
	- $\textcircled{\tiny{6}} \rightarrow \text{Mode}$  de lecture : modifiez le mode de lecture.
		- : lisez la musique enregistrée en mémoire dans l'ordre.
		- $\bullet$   $\geq$  : lisez la musique enregistrée en mémoire selon un ordre aléatoire.

### Utilisation d'un DAC USB

Un DAC USB permet de reconnaître le lecteur AK120 en tant que carte son de l'ordinateur. Ainsi, les utilisateurs peuvent écouter la musique enregistrée sur un ordinateur via les écouteurs du lecteur AK120.

### **Spécifications du DAC USB**

- 1. L'un des systèmes d'exploitation suivants est requis pour le DAC USB.
	- Windows XP/Vista/7/8 (32/64 bits), MAC OS X 10.7.5 ou version supérieure
- 2. Le DAC USB prend en charge les spécifications 16 bits 44,1~192 KHz et 24 bits 44,1~96 KHz.
- 3. Les utilisateurs peuvent régler le niveau sonore à l'aide de la molette de volume du lecteur AK120.
	- **Pour les systèmes d'exploitation 64 bits, le DAC USB via un**   $\top$ **port USB 3.0 n'est pas pris en charge. Utilisez un port USB 2.0. La lecture audio peut être interrompue si les ports USB sont surchargés ou si les performances de l'ordinateur diminuent. Lors de la lecture d'un fichier vidéo, l'image et le son peuvent ne pas être synchronisés en fonction de l'environnement d'utilisation, ainsi que de la qualité et du type de sortie du fichier d'origine. Lorsque le DAC USB est en cours d'utilisation, la sortie via OPTICAL (S/PDIF) n'est pas disponible. Le volume ne peut pas être réglé via Windows. Pour modifier le niveau sonore, vous devez utiliser le programme ou la molette de volume.**

### **Installation du DAC USB**

- 1. Connectez le lecteur AK120 au port USB de l'ordinateur et sélectionnez [Connexion au DAC USB].
- 2. Le pilote du périphérique sera installé automatiquement : il n'est donc pas nécessaire d'installer un autre programme ou pilote.
	- Si le pilote n'est pas installé automatiquement, utilisez le gestionnaire de périphériques pour le rechercher et l'installer automatiquement.
- 3. Suivez la procédure ci-dessous pour modifier le périphérique de sortie du son par défaut en fonction du système d'exploitation.
	- XP : dans l'onglet Audio du panneau de configuration, accédez à Son et périphériques audio et définissez [DAC USB iRIVER] en tant que périphérique audio par défaut.
	- Vista/7/8 : dans Panneau de configuration > Matériel et audio > Gérer les périphériques audio, sélectionnez [DAC USB iRIVER] et cliquez avec le bouton droit de la souris pour sélectionner [Définir par défaut].

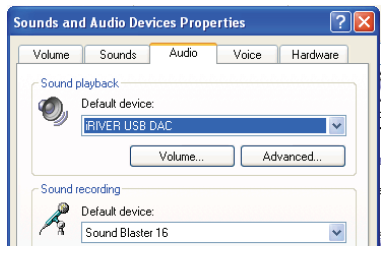

```
< Windows XP >
```
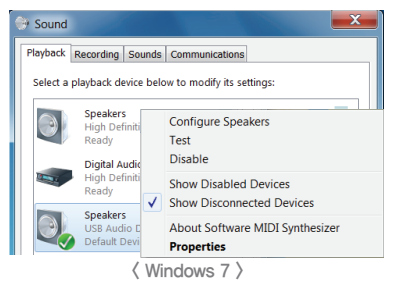

**Pour obtenir un son de haute qualité, sélectionnez**   $\top$ **Panneau de configuration > Matériel et audio > Gérer les périphériques audio sous Windows Vista/7/8 et cliquez deux fois sur [DAC USB iRIVER]. Sélectionnez Statistiques avancées > Format par défaut et définissez le format par défaut sur 24 bits, 96 000 Hz.**

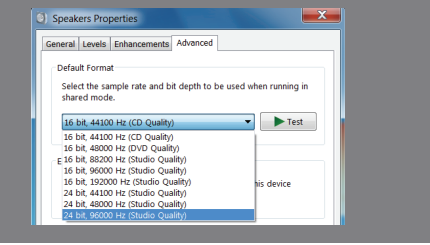

 Macintosh OS X : Dans le menu Son, sous Préférences système, sélectionnez l'onglet Sortie, puis DAC USB iriver.

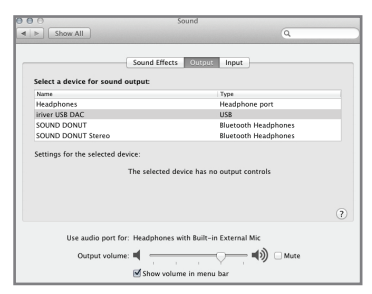

**Vous devrez exécuter cette étape uniquement à la première utilisation du lecteur AK120 en tant que DAC USB. Lors des utilisations suivantes, vous n'aurez pas besoin de le sélectionner en tant que sortie audio.**

### Utilisation de la fonction **Bluetooth**

Utilisez des périphériques Bluetooth pour pouvoir écouter de la musique avec une connexion sans fil.

### **Connexion d'un périphérique Bluetooth**

- 1. Sélectionnez [  $\ddot{\bullet}$  Paramètres Bluetooth] sur l'écran d'accueil.
- 2. Définissez la fonction Bluetooth sur [MARCHE] pour afficher la liste des périphériques Bluetooth.
- 3. Sélectionnez le périphérique souhaité dans la liste des périphériques pour le connecter au lecteur.
- 4. Mettez en marche le lecteur pour pouvoir écouter de la musique avec une connexion sans fil.

### **Passage/réception d'appels pendant la connexion Bluetooth**

**Prendre des appels :** après l'affichage de l'information, la fonction Bluetooth est déconnectée automatiquement lorsque vous acceptez un appel.

**Passer des appels :** la fonction Bluetooth est déconnectée automatiquement lorsque vous passez un appel.

### **Déconnexion du périphérique Bluetooth**

1. Appuyez sur le nom du périphérique connecté pour le déconnecter.

### **Suppression du périphérique Bluetooth**

- 1. Sélectionnez Bluetooth dans la liste des périphériques Bluetooth et glissez-le sur la gauche afin qu'il soit affiché dans la liste des menus.
- 2. Appuyez sur  $\boxed{=}$ ] pour supprimer le périphérique Bluetooth de la liste, puis appuyez sur  $\lceil \times \rceil$  pour masquer la liste des menus.

#### **Spécifications Bluetooth**

- **Profil : A2DP, HFP, HID (Le profil HID peut être utilisé dans la télécommande Bluetooth exclusive qui doit être lancée.)**
	- **Les fichiers musicaux de qualité élevé peuvent ralentir Les fichiers. (Fréquence recommandée : 48 KHz maximum)**
	- **Egaliseur : N/A.**
	- **Les fichiers musicaux présentant des taux d'échantillonnage inférieurs à 32 kHz ne sont pas pris en charge pour le Bluetooth. N'arrêtez pas le lecteur AK120 lorsqu'il est connecté via la fonction Bluetooth.**

**Si la fonction Bluetooth ne fonctionne pas correctement, arrêtez le périphérique Bluetooth, puis remettez-le en marche. Les méthodes d'enregistrement pouvant varier pour les différents périphériques Bluetooth, veuillez lire le manuel de l'utilisateur de chaque périphérique avant de le connecter au lecteur AK120.**

**Lorsque vous connectez le lecteur AK120 à un périphérique Bluetooth, la distance entre les deux doit être inférieure à 20 cm. Si la distance entre le lecteur AK120 et le périphérique Bluetooth augmente, la qualité du son sera dégradée. Au-delà de 3 mètres, les périphériques seront déconnectés. (La distance requise est variable en fonction de l'environnement d'utilisation et du type de périphérique Bluetooth.)**

**Des phénomènes de diaphonie peuvent se produire lors de l'utilisation de la fonction Bluetooth.**

**Si vous utilisez un équipement audio compatible multipoint, connectez le périphérique et écoutez votre musique.**

**La connexion à un système audio pour voiture n'est pas prise en charge.**

**En fonction de l'environnement d'utilisation et de l'état de charge, vous pouvez constater des dysfonctionnements ou entendre des bruits indésirables :**

- **Lorsque l'utilisateur porte le périphérique Bluetooth tout en tenant le produit ou s'il tient le produit dans une main et un autre périphérique dans l'autre, et que le signal de l'utilisateur peut interférer avec la transmission de l'autre signal**
- **Lorsqu'une partie du corps touche l'émetteur et le récepteur radio du périphérique iriver ou le casque Bluetooth**
- **Lorsque la puissance reçue est altérée par des obstacles comme des murs, des angles et des cloisons**
- **En cas d'interférences radio dues à des périphériques utilisant la même bande de fréquences, tels que des dispositifs médicaux, des fours à micro-ondes et des réseaux locaux sans fil**
- **Dans des zones avec de nombreuses interférences, comme les ascenseurs et les sous-sols**

Paramètres Les utilisateurs peuvent configurer le lecteur AK120 comme ils le souhaitent. La structure du menu Paramètres dépend de la version du micrologiciel.

### **Configuration**

- 1. Appuyez sur [  $\circledast$  ] sur l'écran d'accueil.
- 2. Sélectionnez l'élément de votre choix et configurez le selon vos préférences.
- 3. Appuyez sur  $\left[ \right]$  pour afficher l'écran précédent et appuyez sur  $\lceil \blacktriangleright \rceil$  pour afficher l'écran de lecture de musique.

### **Date et heure**

Définissez la date et l'heure actuelles.

#### **Langues**

Sélectionnez la langue désirée.

### **Affichage**

Réglez la luminosité de l'écran.

### **Marche/Arrêt**

- Arrêt automatique : si le lecteur AK120 n'est pas utilisé pendant un certain laps de temps, il sera automatiquement éteint.
- Rétroéclairage désactivé : si le périphérique n'est pas utilisé pendant un certain laps de temps, l'écran sera automatiquement éteint.
- Mise en veille automatique : le périphérique s'éteint automatiquement lorsque le temps défini est écoulé.

### **Bluetooth**

Utilisez des périphériques Bluetooth pour pouvoir écouter de la musique avec une connexion sans fil. (Pour obtenir des détails sur la configuration, consultez la section [Connexion d'un périphérique Bluetooth] à la page 19.)

### **Divers**

- Informations système : les informations système du lecteur AK120 seront affichées.
- Analyse automatique de la base de données : la base de données du fichier sera regénérée.
- Paramètres d'affichage de la pochette d'album : permet de configurer la méthode d'affichage des pochettes d'album à l'écran.
- Tutoriel : consultez le tutoriel sur l'utilisation du lecteur AK120.
- Nom du périphérique Bluetooth : modifiez le nom du périphérique Bluetooth.
- Verrouillage du volume : si le verrouillage du volume est activé, le volume ne peut pas être modifié quand l'écran LCD est éteint.
- Réinitialiser tous les paramètres : restaurez les paramètres par défaut.

### **Mesures** de sécurité

### **A propos du périphérique iriver**

- Un échec de modification de l'image à l'écran peut entraîner une décoloration permanente.
- Ne placez pas de métaux et de matières étrangères inflammables sur le périphérique iriver (pièces de monnaie, épingles à cheveux, allumettes, essence pour briquets).
- Ne placez pas d'objets lourds sur le périphérique iriver.
- Si le lecteur AK120 est mouillé (boissons, médicaments, sueur), NE LE METTEZ PAS en marche. Essuyez-le à l'aide d'un chiffon sec et apportez-le au centre de services iriver le plus proche. (Les problèmes résultant de l'exposition à l'humidité seront réparés moyennant une compensation financière même pendant la période de garantie et sont irréparables dans certains cas.)
- N'exposez pas le produit à des environnements poussiéreux ou humides.
- N'essayez pas de démonter, de réparer ou de modifier le lecteur AK120.
- Evitez de l'exposer à la lumière directe du soleil ou à des températures inférieures à -5 ℃ ou supérieures à 40 ℃.
- Ne stockez pas le lecteur AK120 à proximité d'aimants, de téléviseurs, d'écrans ou de haut-parleurs.
- N'exposez pas le lecteur AK120 à des produits chimiques ou à des détergents ; ils risqueraient d'endommager la surface.
- Ne laissez pas tomber le lecteur AK120 et ne l'exposez pas à des vibrations ou à des impacts importants.
- N'appuyez pas simultanément sur deux touches ou plus.
- Ne retirez pas le câble Micro USB lors de l'envoi de données.
- Lors de la connexion du câble Micro USB, utilisez le port USB à l'arrière de l'ordinateur.
- Certains ports USB de l'ordinateur risquent d'être endommagés lors de la connexion.
- Ne connectez jamais un élément autre que des écouteurs/ casques/câbles AUX au connecteur prévu à cet effet.
- Un film ou des autocollants de protection de l'écran défectueux collés sur l'écran peuvent brouiller l'image.

#### **Divers**

- N'utilisez pas le casque/les écouteurs et n'utilisez pas l'appareil lorsque vous roulez à vélo, à moto ou en voiture. Ce comportement est non seulement dangereux, mais il enfreint également la loi de certains pays.
- N'utilisez pas le lecteur AK120 lorsque vous conduisez, marchez ou faites de la randonnée.
- Pour éviter tout accident, utilisez uniquement le lecteur AK120 dans un endroit sûr.
- Lorsque vous utilisez le lecteur AK120 en vous déplaçant, évitez les obstacles environnants.
- N'utilisez pas le lecteur AK120 pendant un orage.
- Utilisez le volume le plus faible possible de sorte que l'écoute reste confortable.
- Une exposition prolongée à un volume élevé risque d'endommager l'ouïe.
- N'utilisez pas le casque ou les écouteurs avec un volume élevé.
- Assurez-vous que le casque/les écouteurs ne restent pas coincés dans un autre objet et qu'ils ne s'accrochent dans aucun autre objet.
- Ne vous endormez pas lorsque vous utilisez les écouteurs.

### **Résolution** des problèmes

- **Veuillez suivre les conseils ci-dessous si vous rencontrez des problèmes avec votre lecteur AK120.**
- 1. L'appareil ne se met pas en marche.
	- Vérifiez le niveau de la batterie.
	- Utilisez le câble Micro USB pour la charger et vérifiez à nouveau.
- 2. La batterie n'est pas chargée même lorsque le lecteur AK120 est connecté à l'ordinateur à l'aide du câble Micro USB.
	- Vérifiez que le câble Micro USB est bien connecté.
- 3. Une erreur se produit sur l'ordinateur lorsque le câble Micro USB est connecté.
	- Vérifiez que le câble Micro USB est bien connecté.
- 4. Le volume est modifié après le formatage.
	- Le volume peut varier sensiblement en fonction du système d'exploitation de votre ordinateur.
- 5. L'écran s'éteint sans cesse.
	- Afin de réduire la consommation d'énergie lors de la lecture d'un fichier, l'écran est éteint après une certaine période. Vous pouvez définir cette période dans [ $\ddot{\Omega}$ ] - Paramètres d'alimentation - Extinction de l'écran].
- 6. L'écran n'a pas une apparence normale.
	- Vérifiez l'existence de toute trace de matière étrangère sur l'écran.
- 7. Aucun son ne sort ou le son présente des parasites.
	- Vérifiez si le volume est réglé sur [0].
	- Assurez-vous que les écouteurs sont bien connectés et retirez les matières étrangères du connecteur.
	- Vérifiez que le fichier multimédia n'est pas endommagé ou corrompu.
- 8. Le lecteur AK120 ne peut pas être connecté à l'ordinateur.
	- Connectez le périphérique iriver au port USB situé à l'arrière de l'ordinateur. Des différences de tension de sortie entre les ports USB peuvent exister.
- 9. Le fichier n'est pas lu ou le lecteur AK120 est instable lors de l'utilisation d'un fichier particulier.
	- Les situations suivantes peuvent se produire en fonction du fichier, de sa qualité et des dommages.
		- La lecture peut ne pas être fluide ou s'avérer difficile.
		- Le lecteur AK120 peut ne pas fonctionner correctement.
		- L'apparence peut être différente de celle de l'ordinateur.
		- Vous pouvez constater des différences en ce qui concerne la vitesse de lecture ou d'autres performances.
		- Il peut exister des différences entre les spécifications pouvant être lues.
	- Convertissez le fichier ou utilisez un autre fichier.

Copyright iriver possède le brevet, le droit de marque, le copyright et les autres droits de propriété intellectuelle relatifs à ce manuel d'instructions ; par conséquent, aucun contenu ne peut être copié ou reproduit dans quelque format et de quelque manière que ce soit sans l'accord préalable d'iriver. Toute utilisation non autorisée de tout ou partie de ce document peut entraîner une action en justice. Le contenu soumis au copyright, qui comprend le logiciel et les sources sonores et vidéo, est protégé par les lois applicables, comme la loi sur le droit d'auteur. L'utilisateur assume l'entière responsabilité légale de l'utilisation de ce produit en cas de copie ou de distribution de contenu protégé par copyright sans autorisation. Tous les noms d'entreprises, d'institutions, de produits, de personnes et d'incidents figurant dans ce manuel sont fictifs. iriver ne souhaite être associé à aucune entreprise, aucune institution, aucun produit, aucune personne ni aucun incident par l'intermédiaire de ce manuel ; aucune relation ne doit donc être établie. L'utilisateur a pour responsabilité de se conformer à la loi sur le droit d'auteur. ©1999~2013 iriver Limited. Tous droits réservés.

### Certification KCC/FCC/CE/TELEC

Périphérique de classe B (équipement de diffusion et de communication domestique) :

Ce périphérique est un équipement de compatibilité électromagnétique domestique (classe B). Il peut être utilisé dans toutes les régions du monde.

#### **ID FCC : QDMAK120** Ţ

**Cet appareil est conforme au chapitre 15 des règles de la FCC. Son fonctionnement est soumis aux deux conditions suivantes : (1) cet appareil ne doit pas causer d'interférences nuisibles et (2) cet appareil doit accepter toutes les interférences reçues, mêmes celles qui pourraient entraîner un fonctionnement non souhaité.**

### **Marques** déposées

Windows 2000, Windows XP, Windows Vista, Windows 7 et Windows Media Player sont des marques déposées de Microsoft Corp.

Révision Le fabricant, l'importateur et le vendeur ne seront responsables d'aucun dommage éventuel, notamment des blessures ou autres dommages résultant d'une utilisation inappropriée ou d'un mauvais fonctionnement du périphérique iriver. Les informations contenues dans ce manuel d'instructions sont basées sur les spécifications actuelles du périphérique iriver, iriver, le fabricant de ce périphérique, ajoute de nouvelles fonctions et continuera à mettre en œuvre de nouvelles technologies à l'avenir. Les spécifications peuvent faire l'objet de modifications sans notification préalable destinée à l'utilisateur. Aucune garantie ne s'applique à la perte de données résultant de l'utilisation de ce périphérique.